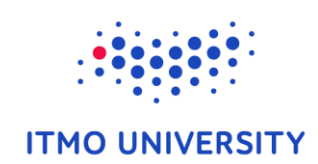

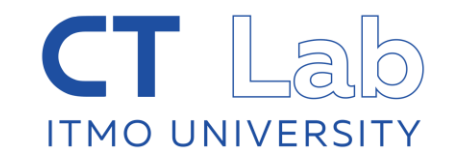

# Differential expression and downstream analysis

Alexey Sergushichev

Sep 23, Nice

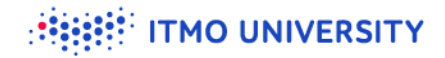

## **Outline**

- **Exploring gene expression datasets**
- **Simple analysis methods**
- **W** Working with public datasets

# **Open the filtered dataset from gct (or continue working in the open tab)**

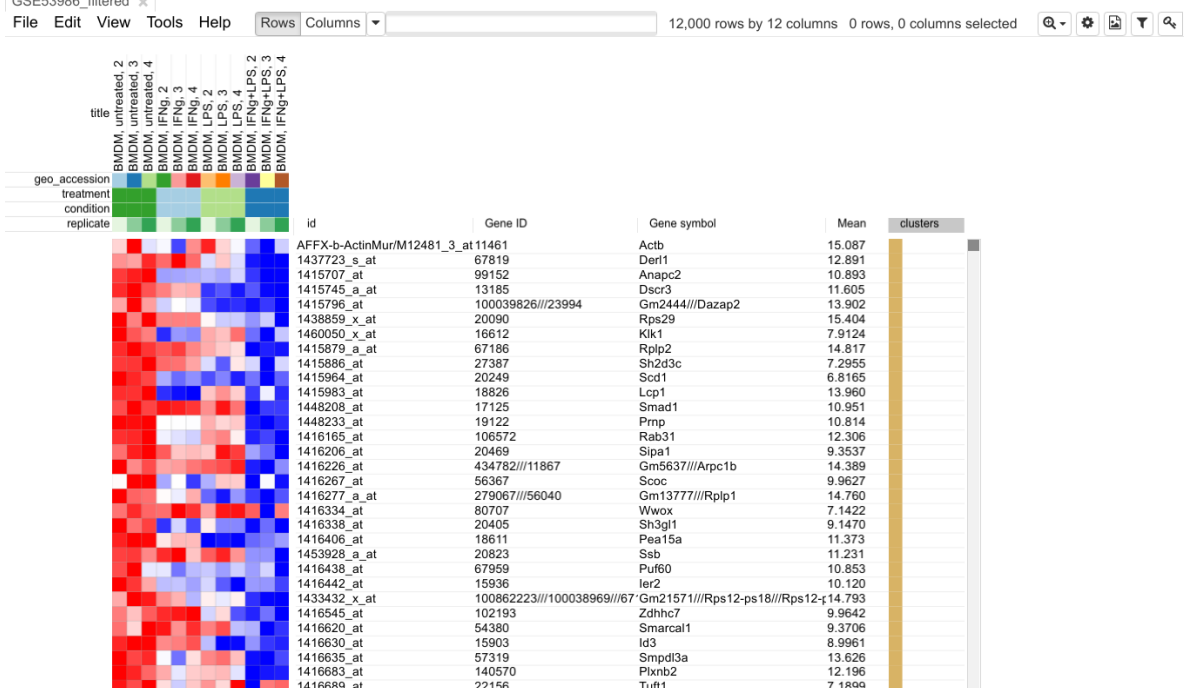

https://ctlab.itmo.ru/phantasus/

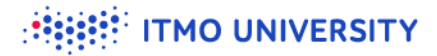

### **Differential expression**

**Tools/Differential expression/limma** 

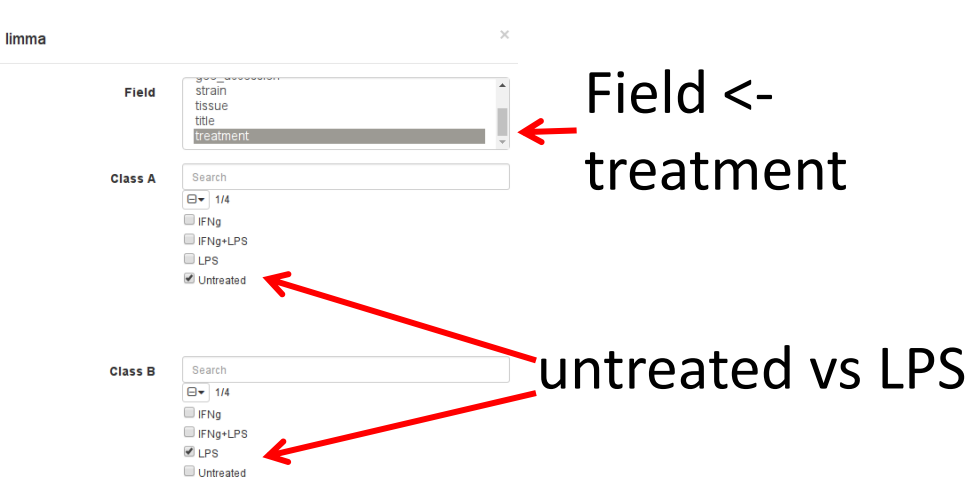

OK Cancel

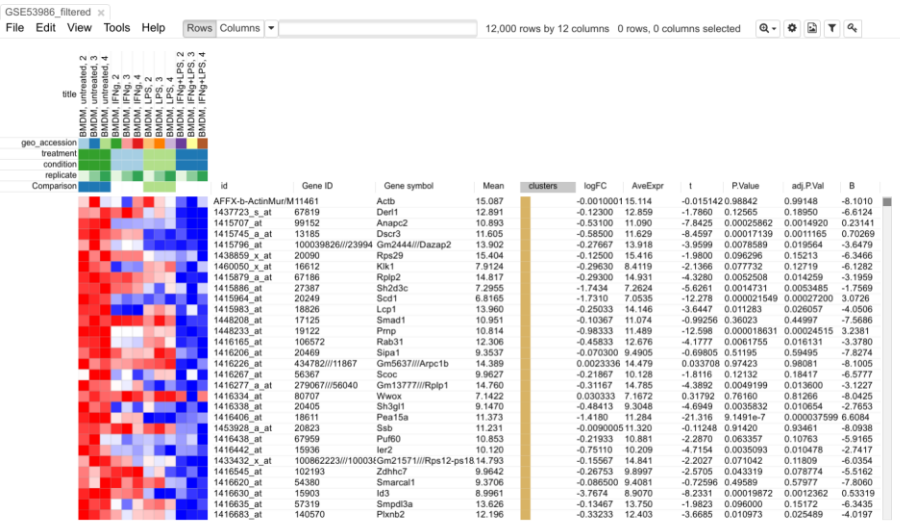

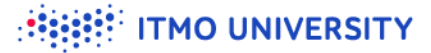

#### **Differential expression: results**

- Sort decreasing by "t"
- $\bullet$  Save the results as GSE53986\_Ctrl\_vs\_LPS.go

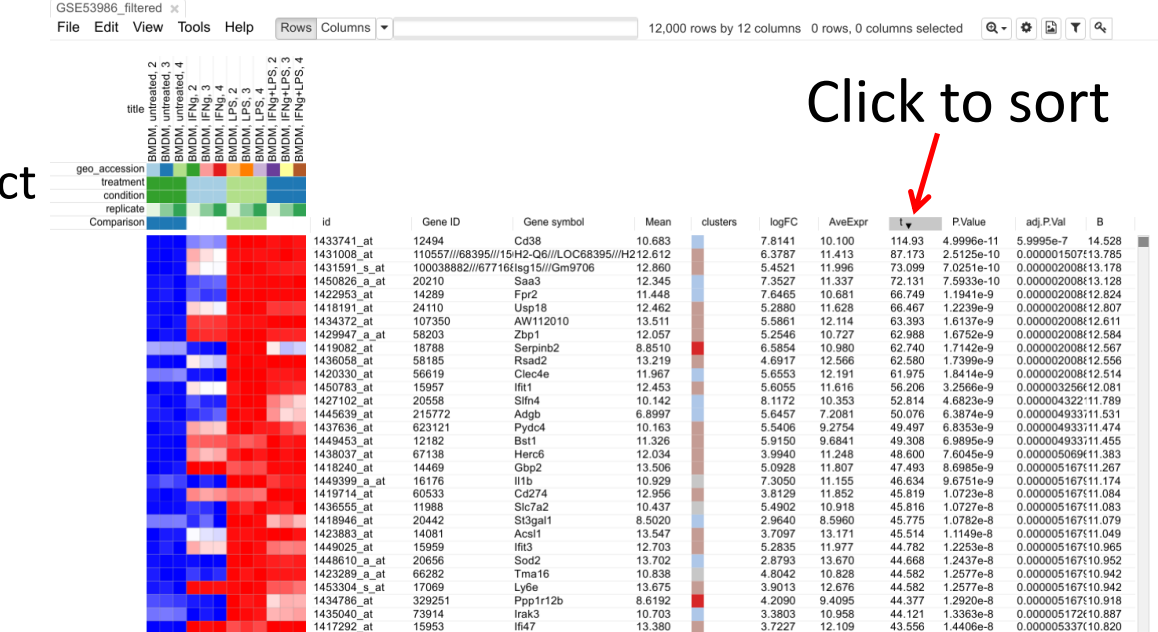

#### **P-value**

 $\bullet$  P-value - the probability that, when the **null hypothesis** is true, the statistical summary (such as the sample mean difference between two groups) would be equal to, or **more extreme** than, the actual observed results.

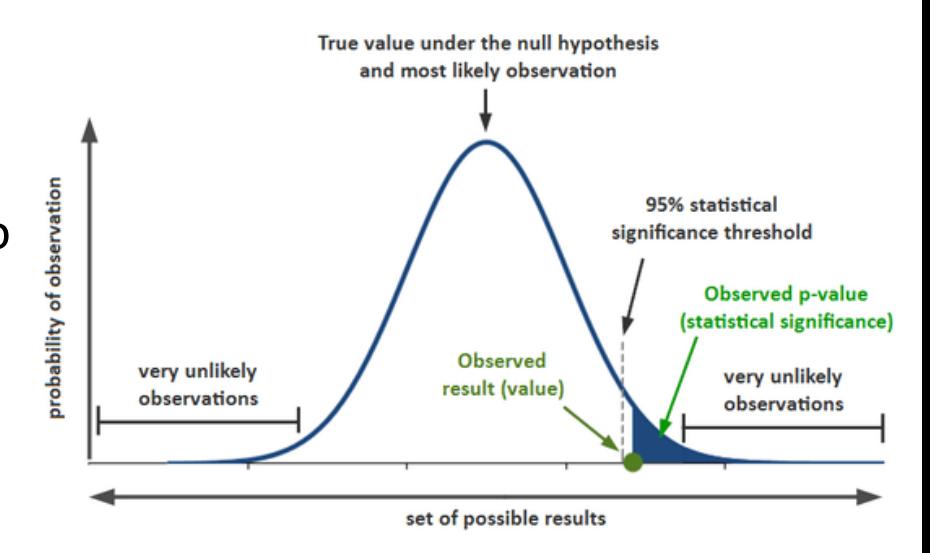

**TMO UNIVERSITY** 

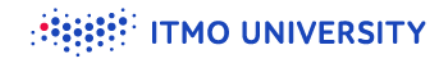

## **Differential expression p-value**

- Null hypothesis: average gene expression is distributed in two conditions  $\bullet$ **and** the distributions follows a certain model
- $\bullet$  Summary: t-statistic like
- When p-value is low, then we **reject** null hypothesis and assume genes are  $\bullet$ differentially expressed

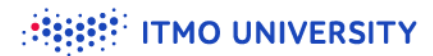

## **Multiple hypothesis testing**

- **P**-values are uniformly distributed when null hypothesis is true
- $\bullet$  If there are no real differential expression at all, for  $10<sup>4</sup>$  genes there will be P-values as low as 10-4
- Using Benjamini-Hochberg adjustment procedure which limits False Discovery Rate (FDR)

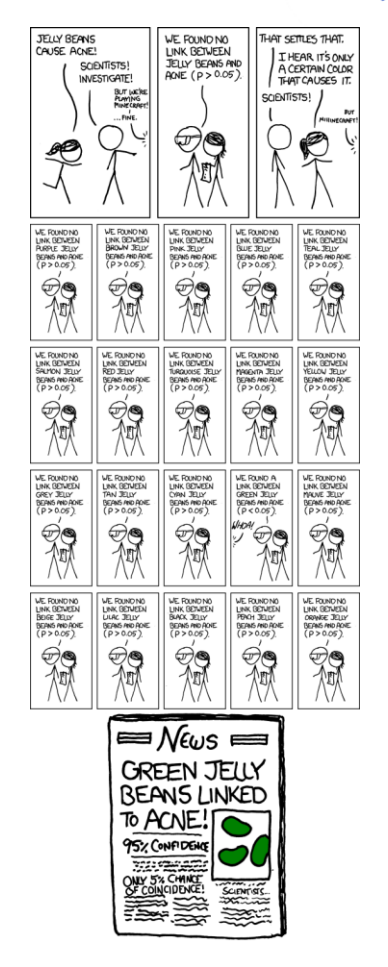

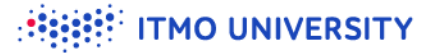

#### **Differential expression: results**

- Sort decreasing by "t"
- $\bullet$  Save the results as GSE53986\_Ctrl\_vs\_LPS.gct

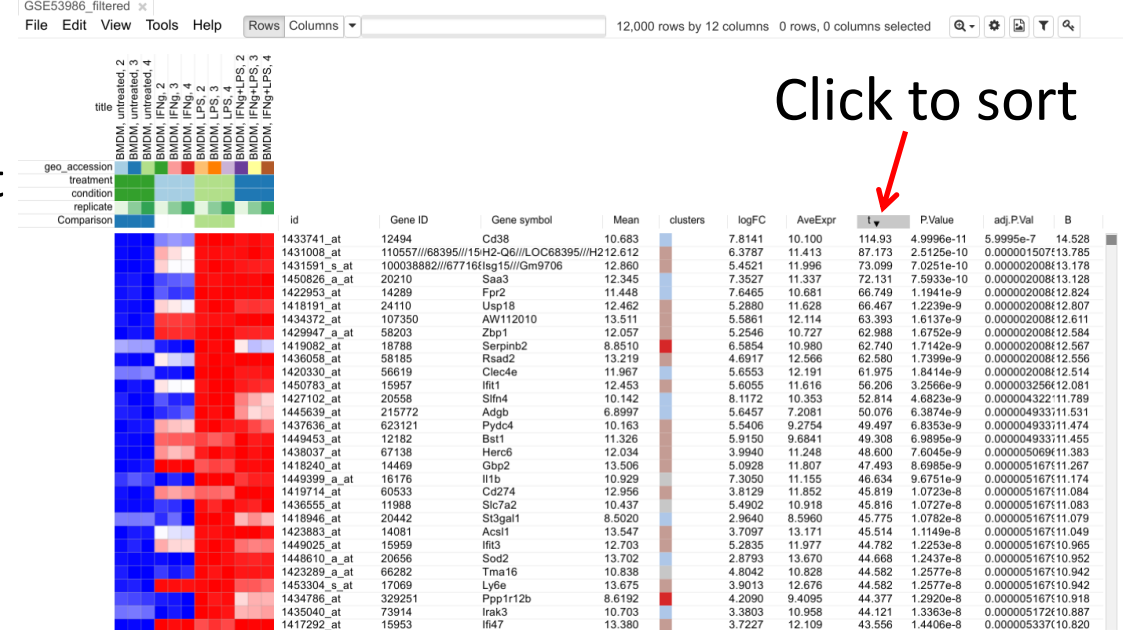

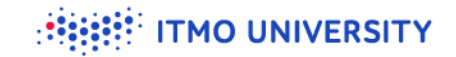

### **Sharing the results**

- Get link to a dataset
- Open the link in another browser tab

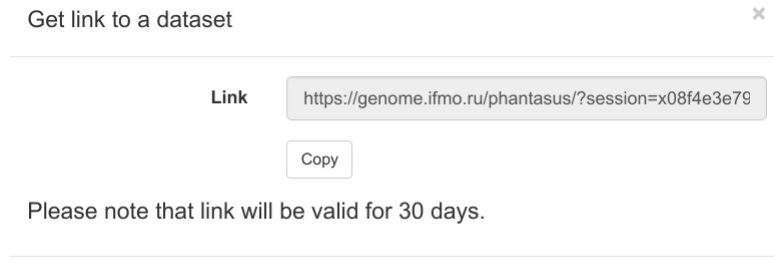

Close

#### **Pathway enrichment: selecting signature genes**

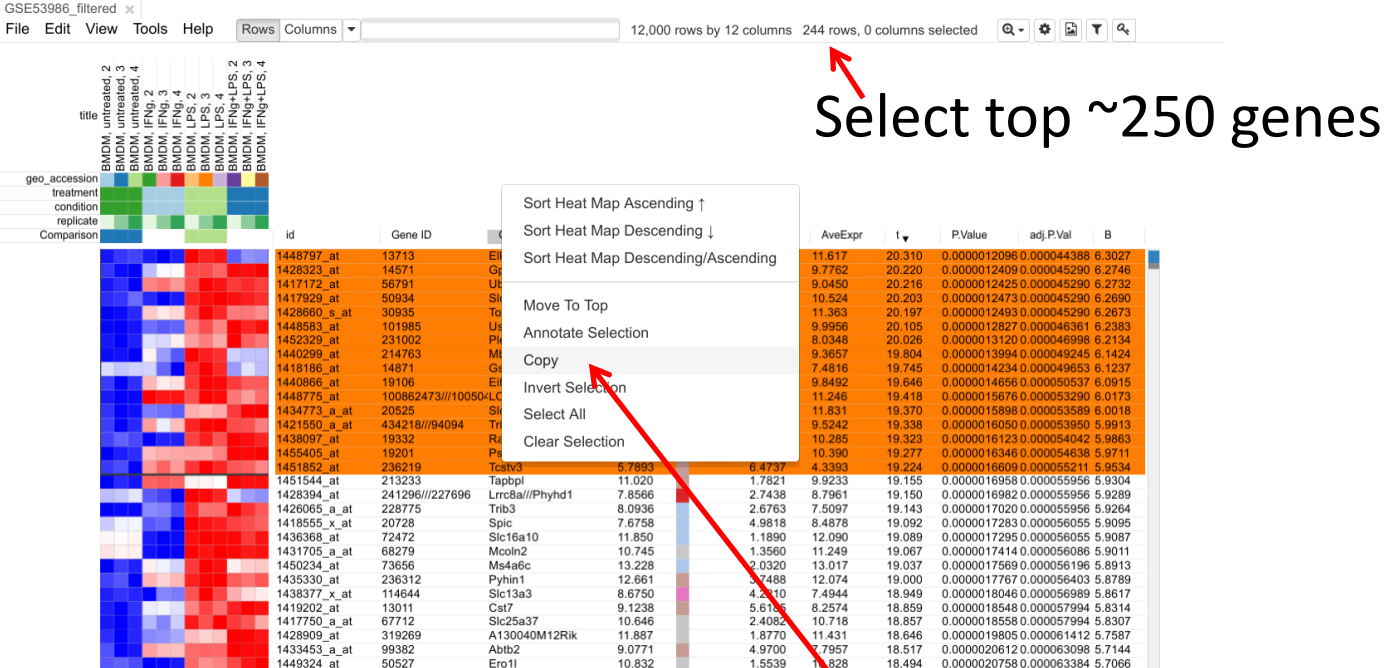

#### 11 Right click on "Gene symbol" column and click "Copy" (not Ctrl-C)

**MO UNIVERSITY** 

# **Pathway enrichment: using MSigDB tool**

#### Go to<http://software.broadinstitute.org/gsea/msigdb/annotate.jsp>  $\bullet$

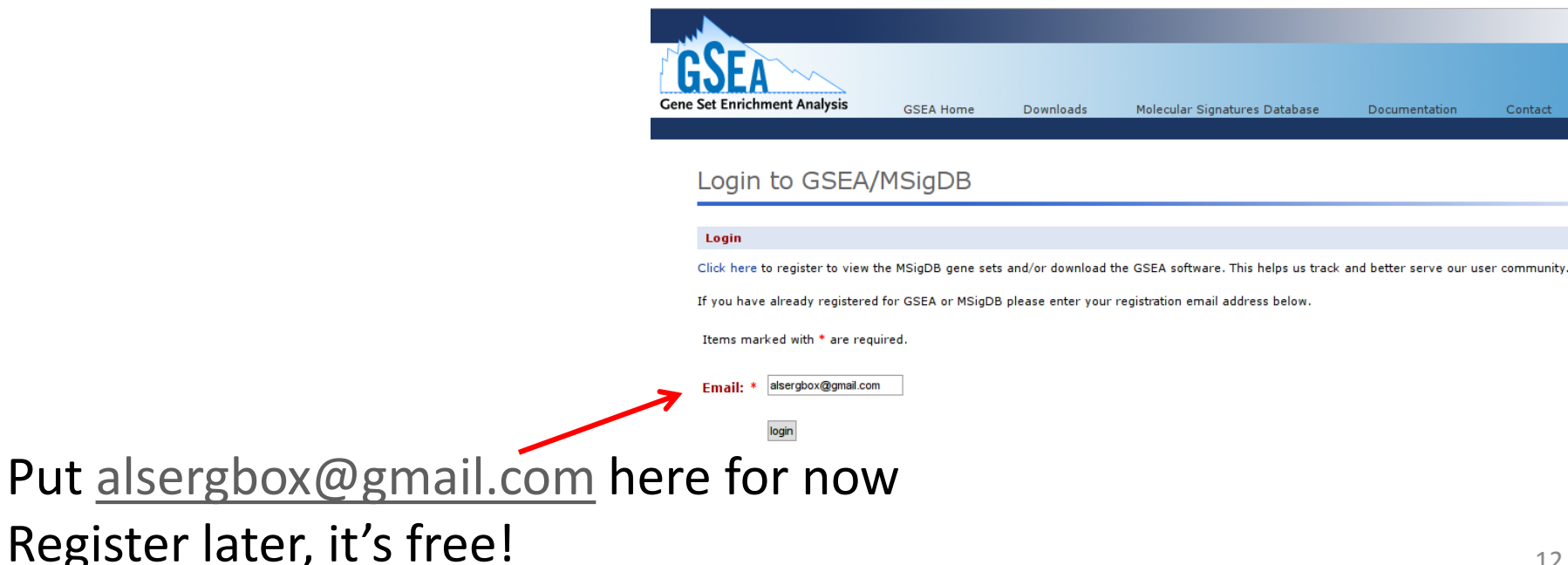

#### **Pathway enrichment: using MSigDB tool**

#### Paste genes here

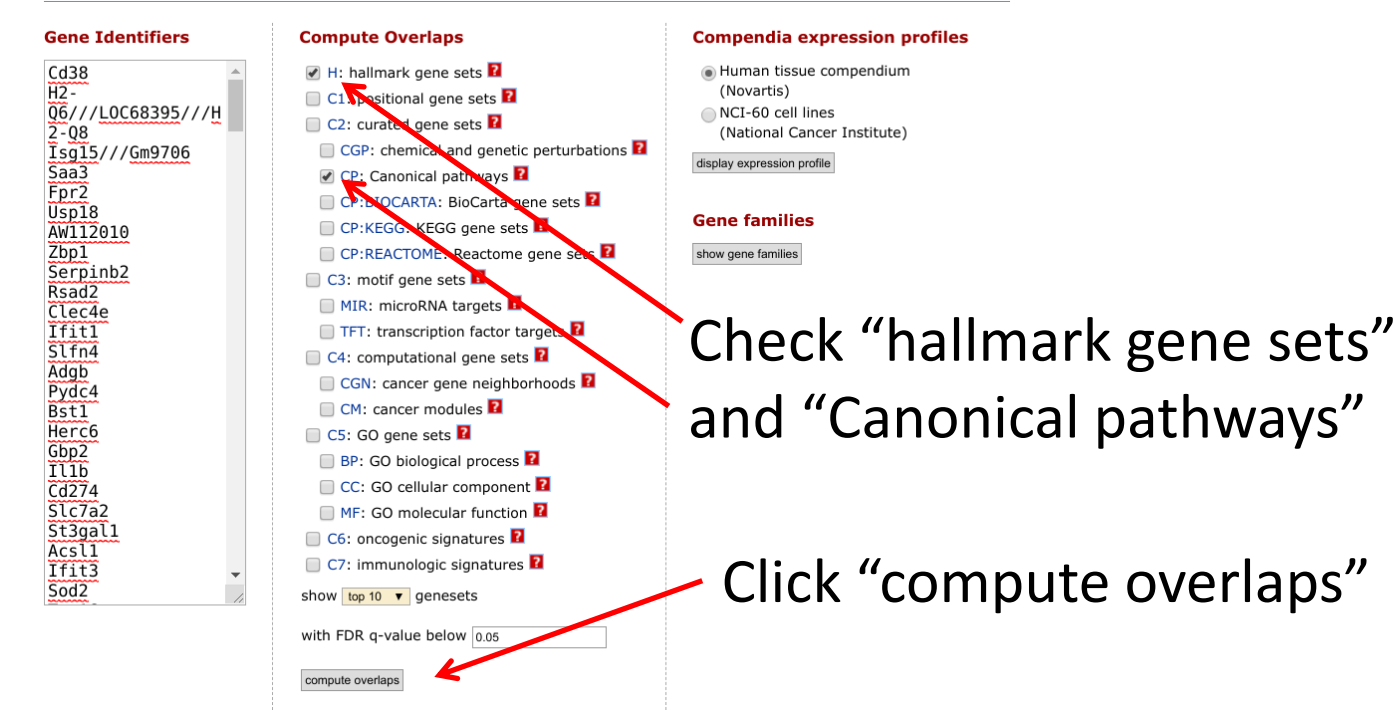

#### **Pathway enrichment results**

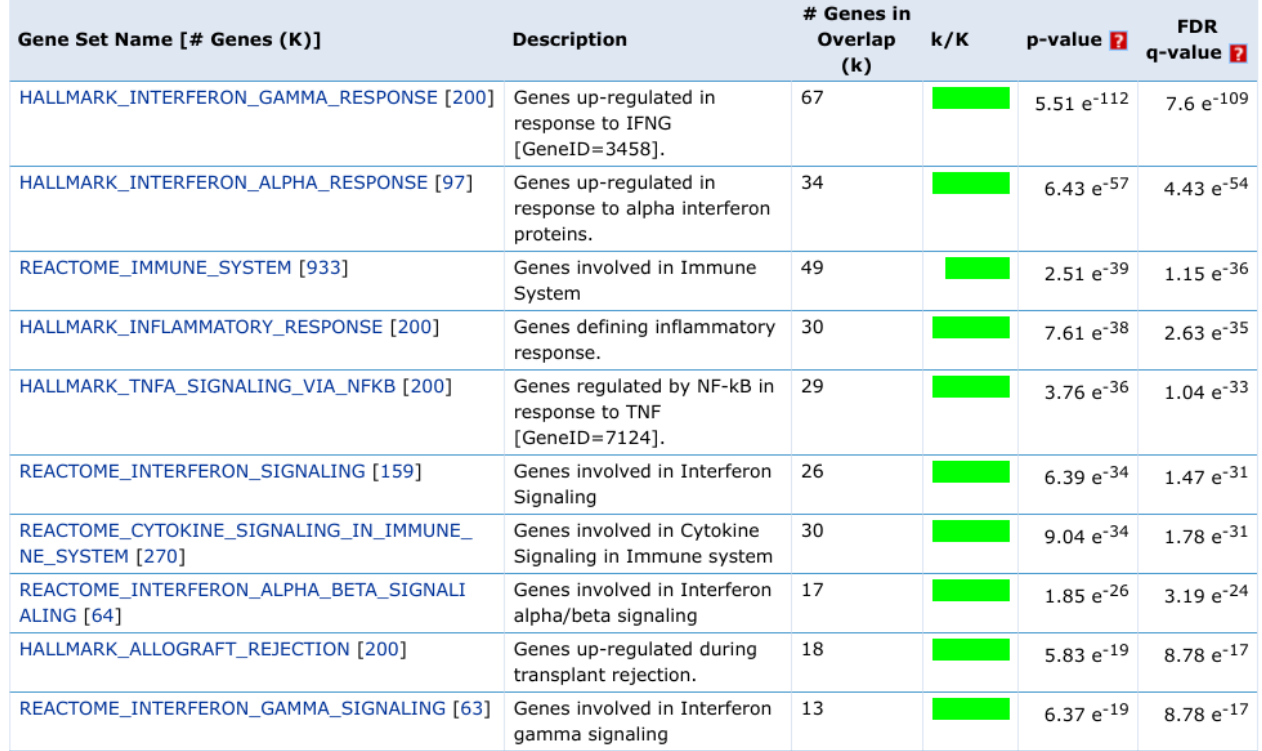

### **gene/pathway matrix**

**Gene/geneset overlap matrix** 

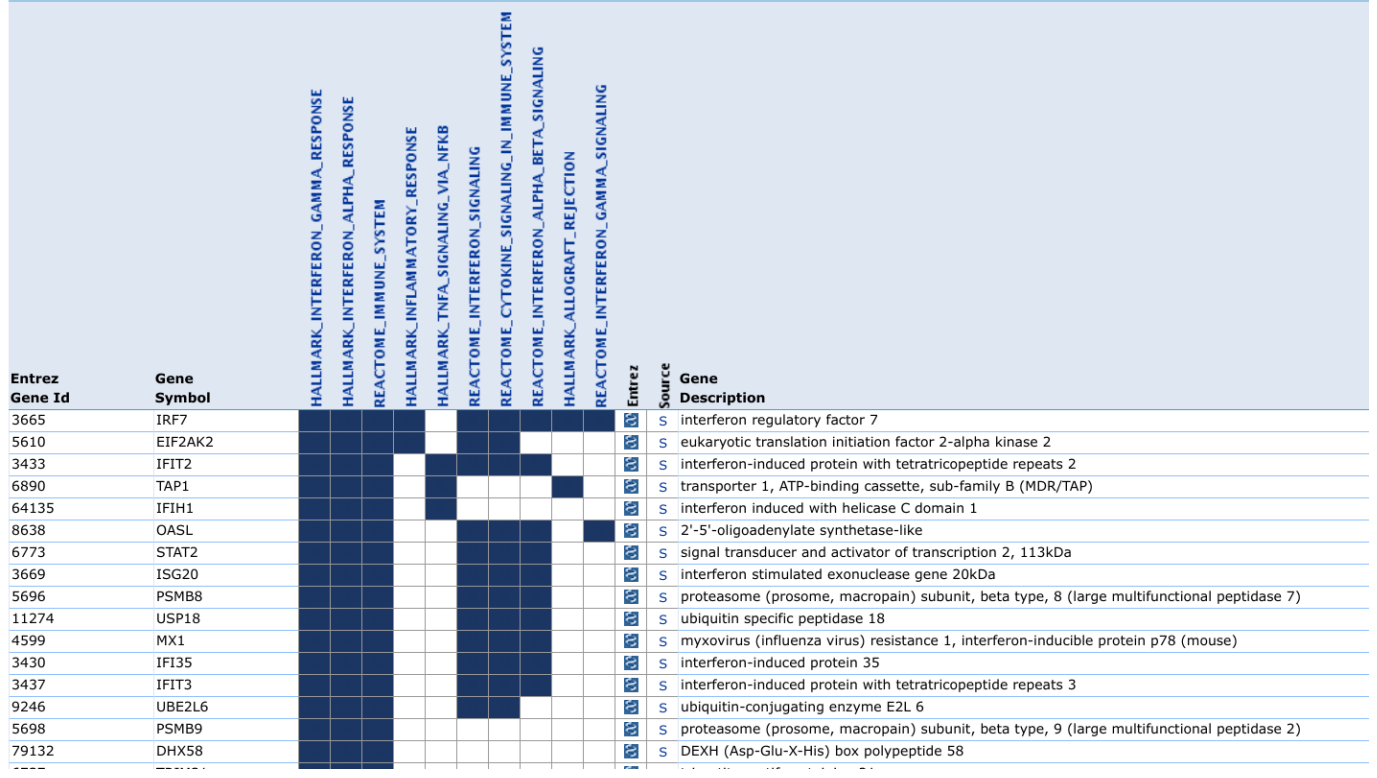

15

**ITMO UNIVERSITY** 

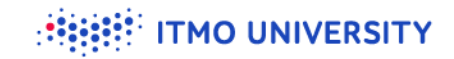

#### **How p-value is calculated**

F Investigate Gene Sets View Gene Families  $\blacktriangleright$  Help

Converted 250 submitted identifiers into 196 entrez genes, click here for details.

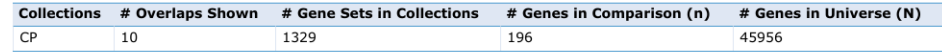

Click the gene set name to see the gene set page. Click the number of genes [in brackets] to download the list of genes.

Color bar shading from light green to black, where lighter colors indicate more significant FDR q-values (< 0.05) and black indicates less significant FDR g-values  $(>= 0.05)$ .

#### Save to: Excel | GenomeSpace

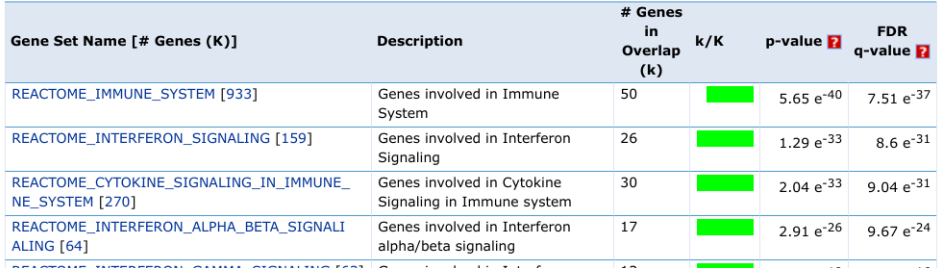

Fisher test table

Expected overlap if independent

query non-query pathway 17196-17 non-pathway 64-17 45956-64-196+17

$$
196*64/45956=0.27
$$

#### **Notice: MSigDB p-values are biased**

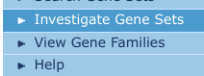

Converted 250 submitted identifiers into 196 entrez genes, click here for details.

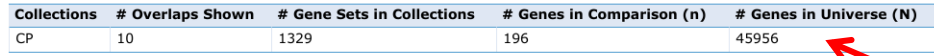

Click the gene set name to see the gene set page. Click the number of genes [in brackets] to download the list of genes

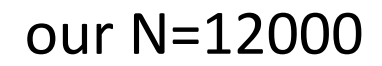

Color bar shading from light green to black, where lighter colors indicate more significant FDR q-values (< 0.05) and black indicates less significant FDR g-values  $(>= 0.05)$ .

#### Save to: Excel | GenomeSpace

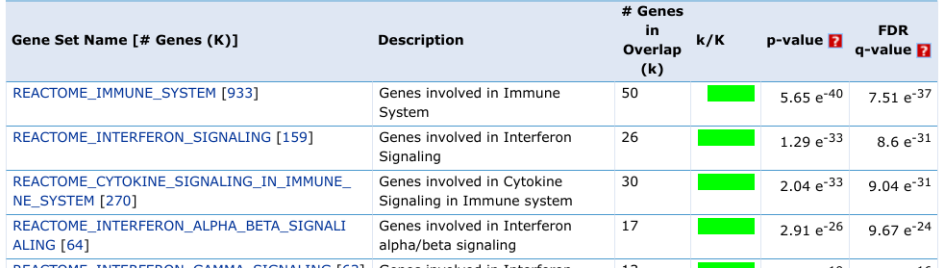

Fisher test table

Expected overlap if independent

pathway 17196-17 non-pathway 64-17 45956-64-196+17

query non-query

$$
196*64/45956 = 0.27 \longrightarrow 1.05
$$

#### **TMO UNIVERSITY**

### **Looking into reactome pathways**

#### Google: reactome interferon alpha beta signalling

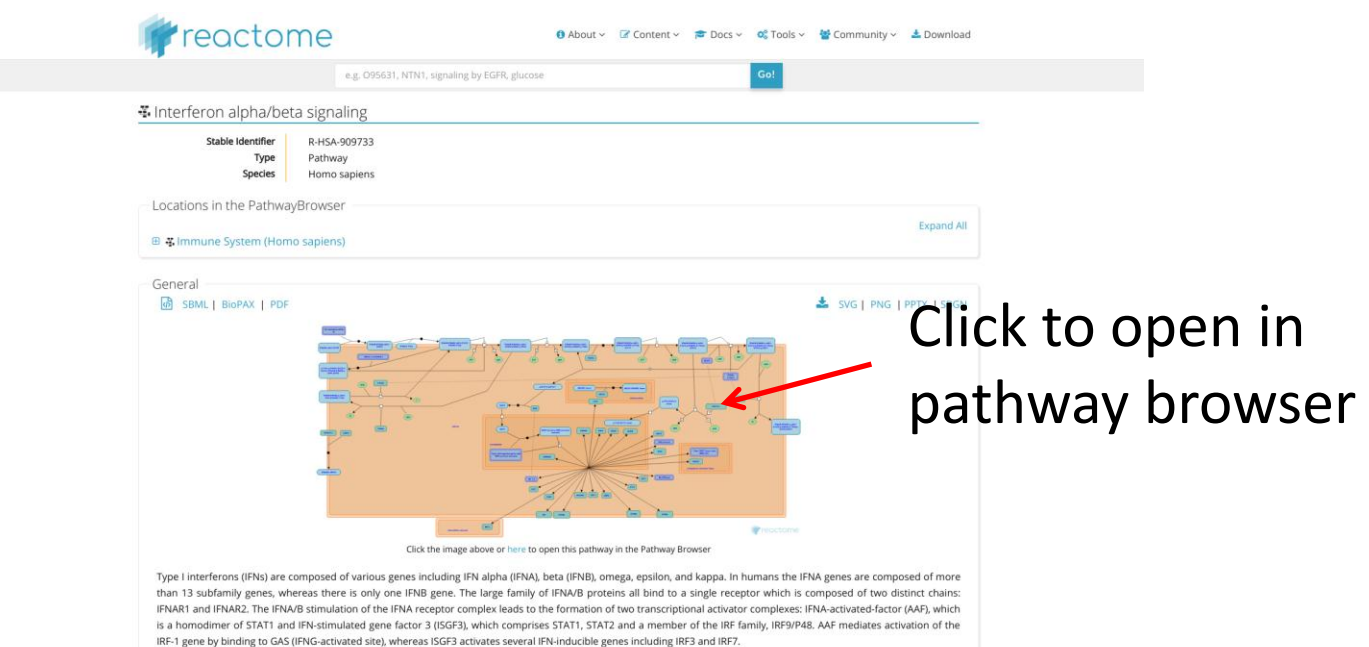

# **Let's look how the whole pathway looks in our dataset**

#### Click on IFNa/b signalling

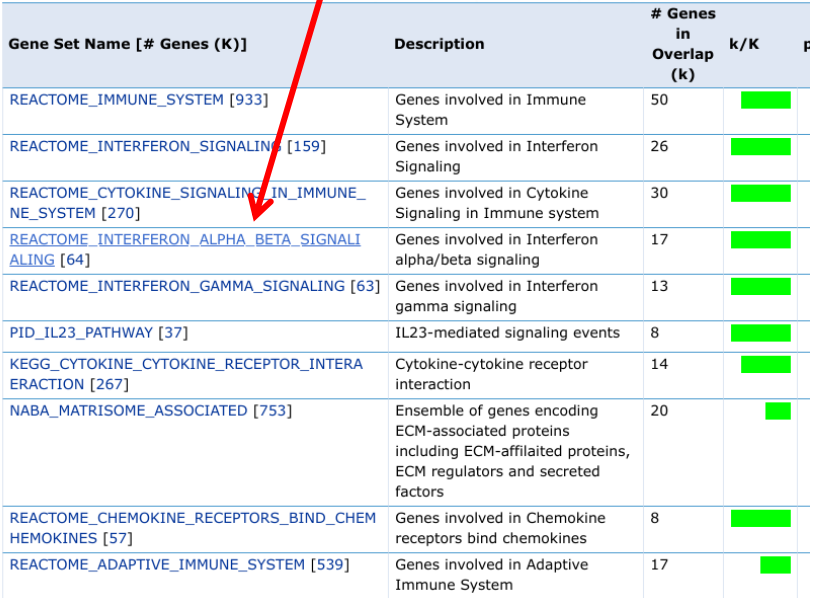

#### Gene Set: REACTOME INTERFERON ALPHA BETA SIGNALIN

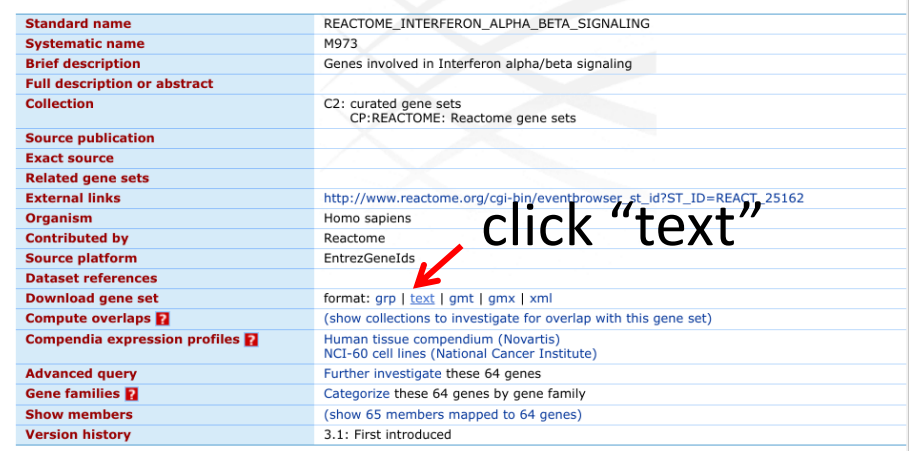

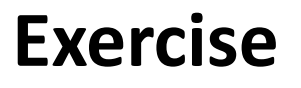

- Get list of genes in IFNa/b reponse pathway from QuickGO:
	- <https://www.ebi.ac.uk/QuickGO>

**ITMO UNIVERSITY** 

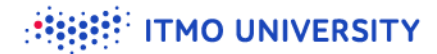

#### **Put the genes from the pathway into Phantasus**

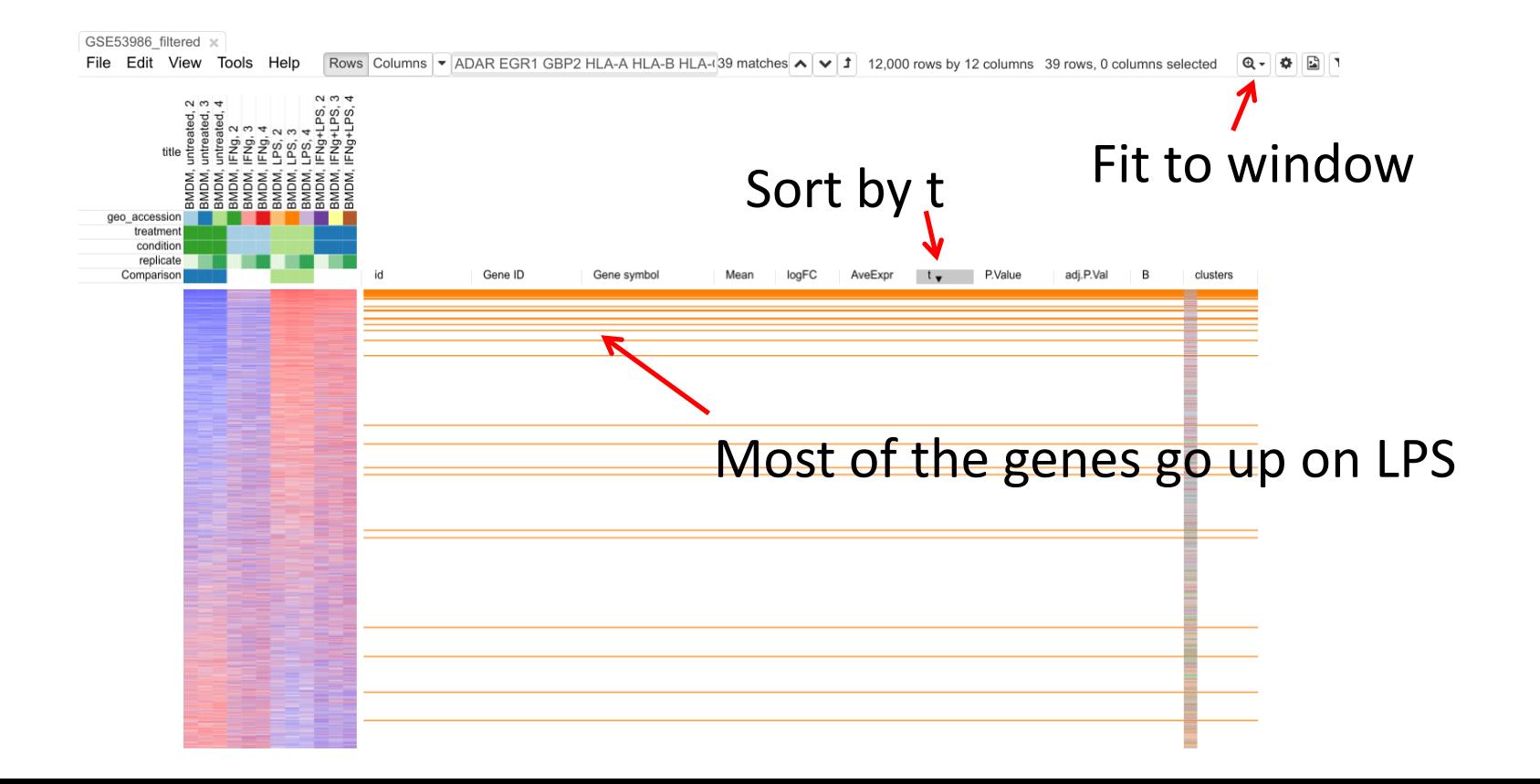

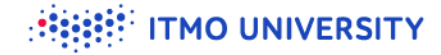

## **Tools/Plots/GSEA plot**

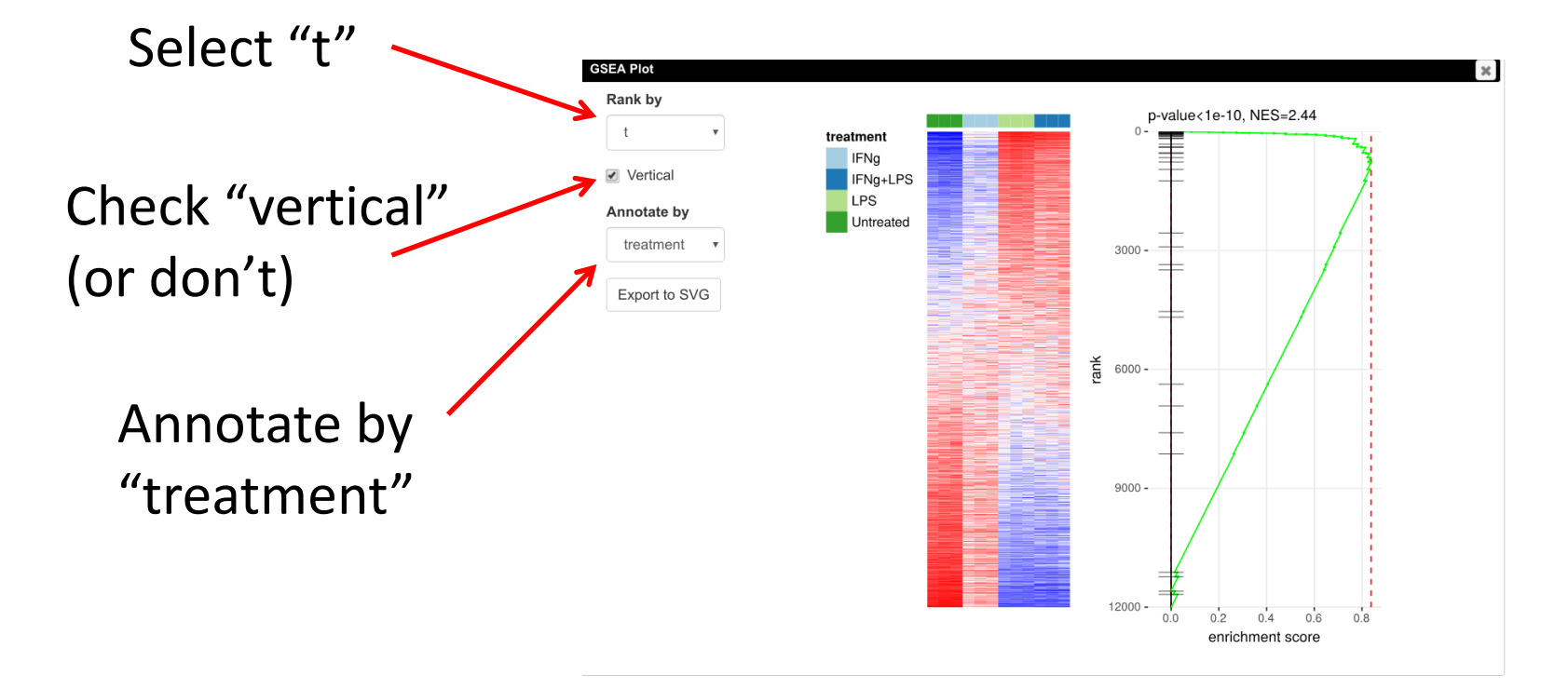

### **Pre-ranked gene set enrichment analysis**

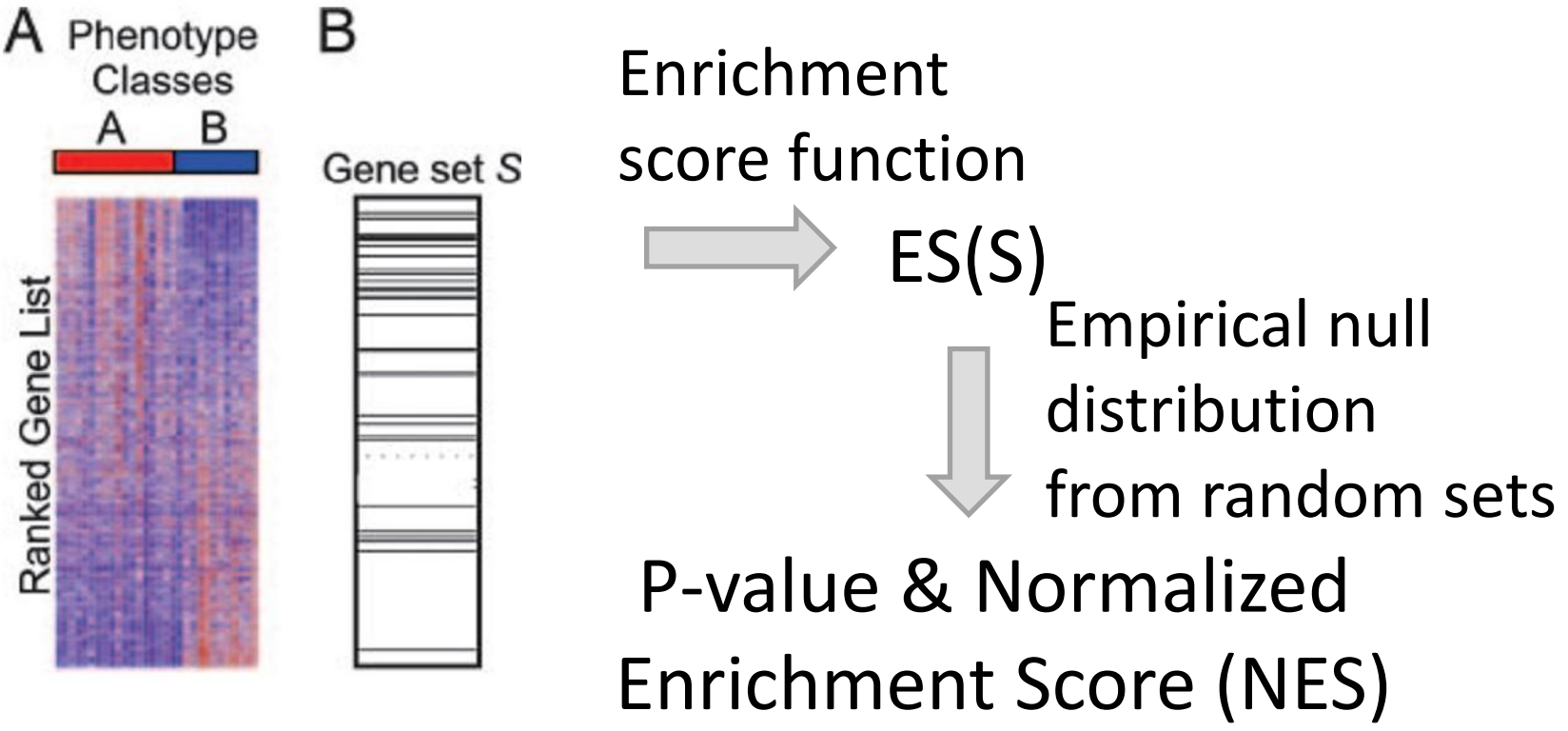

http://www.ncbi.nlm.nih.gov/pubmed/16199517 23

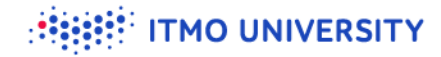

#### **GSEA statistic calculation**

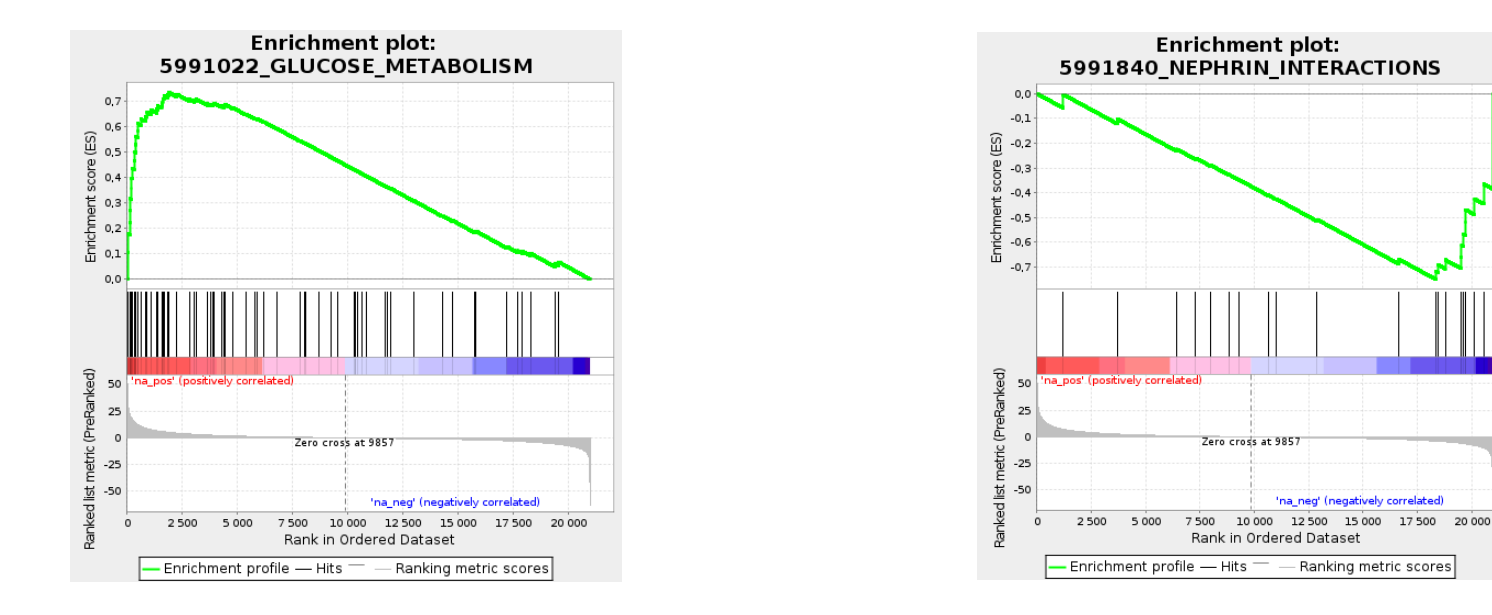

- ES[i] = ES[i-1] + |stat[i]| / NS, if *i* ∈ gene set
- $\bullet$  ES[i] = ES[i-1] 1 / (N k), if not
- NS = sum |stat[i]| for *i* ∈ gene set

## **Fast gene set enrichment analysis (FGSEA)**

- **S** Fast estimation of arbitrarily low p-values
- https://github.com/ctlab/fgsea  $\bullet$
- The error can be estimated Gennady  $\bullet$

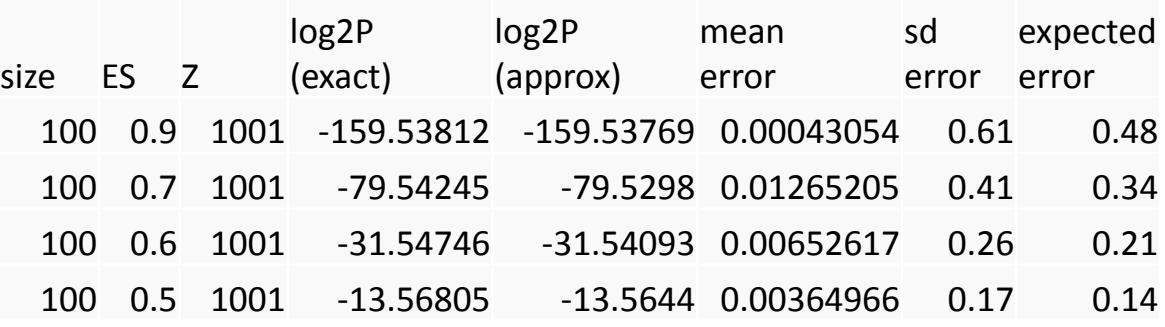

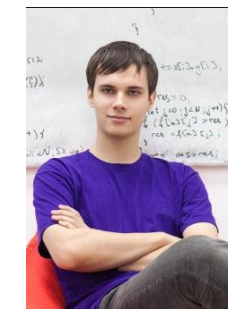

Korotkevich

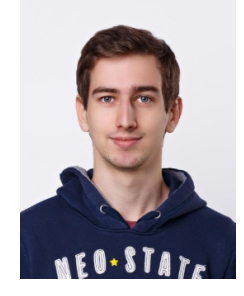

25 Vladimir Sukhov

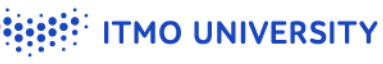

## **Running FGSEA**

- **Tools/Pathway analysis/Perform FGSEA**
- Pathway database: MSigDB Hallmarks (Mouse)  $\bullet$
- Rank by: t  $\bullet$
- Column with gene ID: Gene ID

#### Actions:

#### Save as TSV

#### FGSEA:

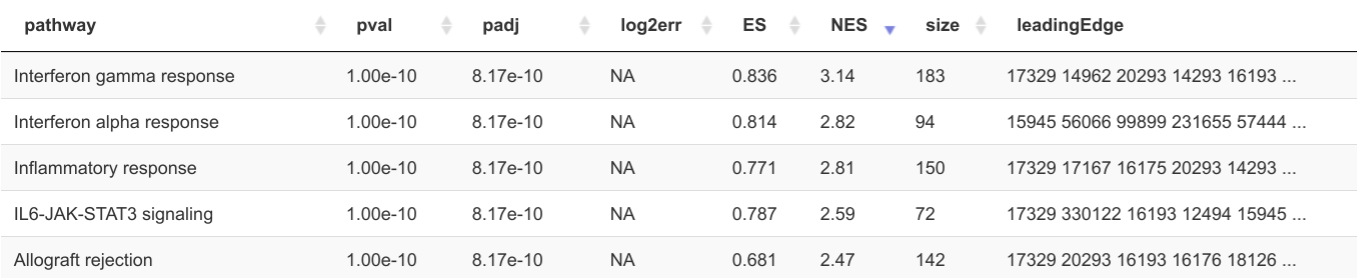

#### Pathway detail:

Pathway name: Interferon gamma response Pathway genes (ID):56417 71939 71371 11861 3199 74 12010 242248 74481 12183 69550 12226 667277 317677 12362 12367 12363 12369 12370 20293 2030 4 20306 60533 12494 21939 12515 16149 12524 125 75 14962 12628 12265 14747 22169 74157 12984 15 945 56066 17329 230073 234311 80861 19106 66892 108670 14102 14129 14190 14293 55932 236573 145 28 110168 14938 229003 67138 15251 14964 15006 15007 15013 15015 15018 110557 15040 630294 667 977 14990 14991 14998 14960 14969 15894 15930 5

**TMO UNIVERSITY** 

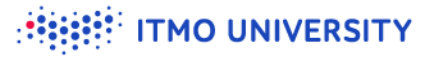

#### **Pathway profile plot**

**V** Tools/Chart

Select genes from IFNa/b pathway

Add profile: mean

Adjust: Z-score

Chart  $\pmb{\times}$ Chart type **Q Q + 10 A 11** row profile Untreated IFNa  $2 -$ Axis label  $P<sub>S</sub>$ IFNa+LPS treatment (coli v  $=$  mean  $\blacksquare$  Show points Add profile mean  $\Omega$ Color treatment (colt **Tooltip**  $-1$ Nothing select -Adjust Data  $-2 \Box$   $log2$ ■ Z-Score I Alegebra John John John Les Les John John John Untreated IFN<sub>9+LPS</sub> Export to SVG

# **Using Enrichr**

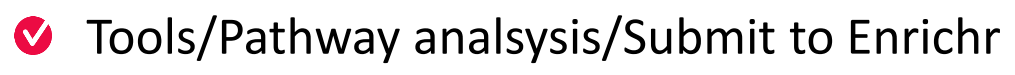

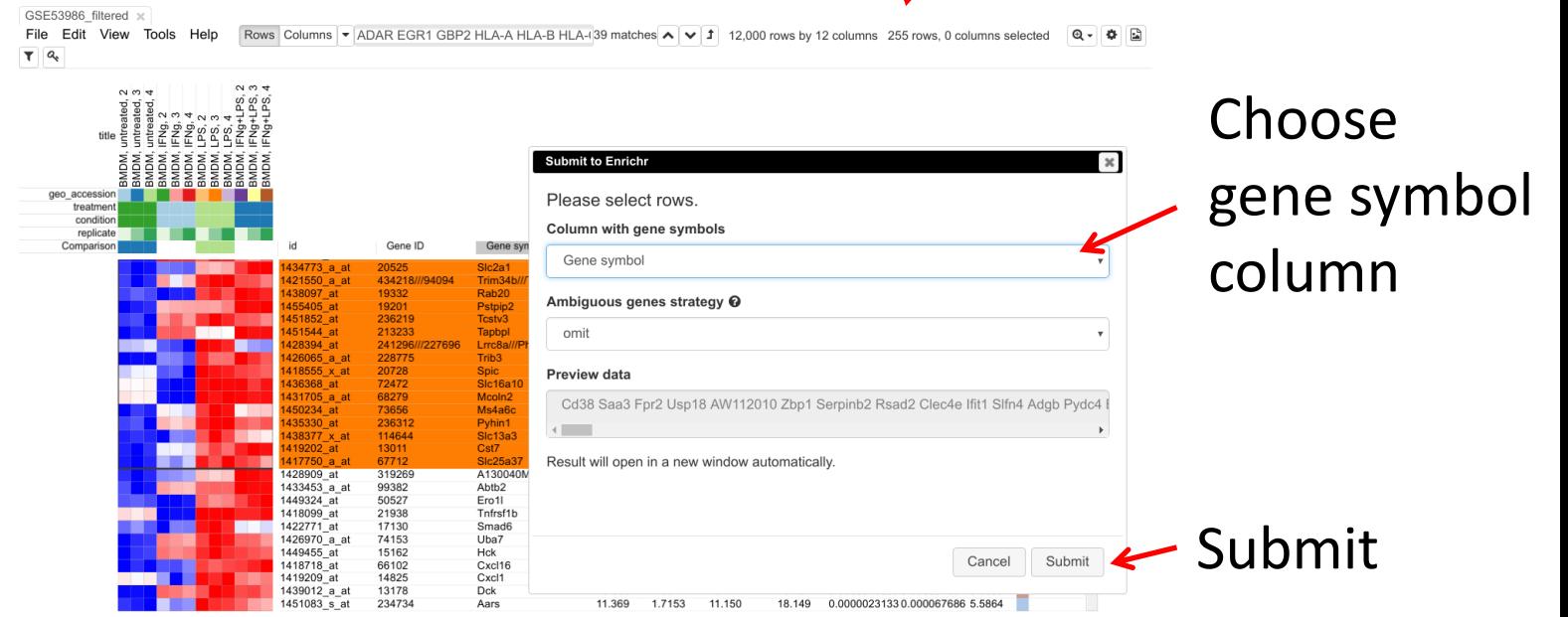

Select ~250 genes

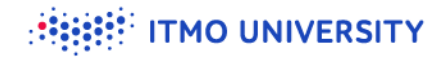

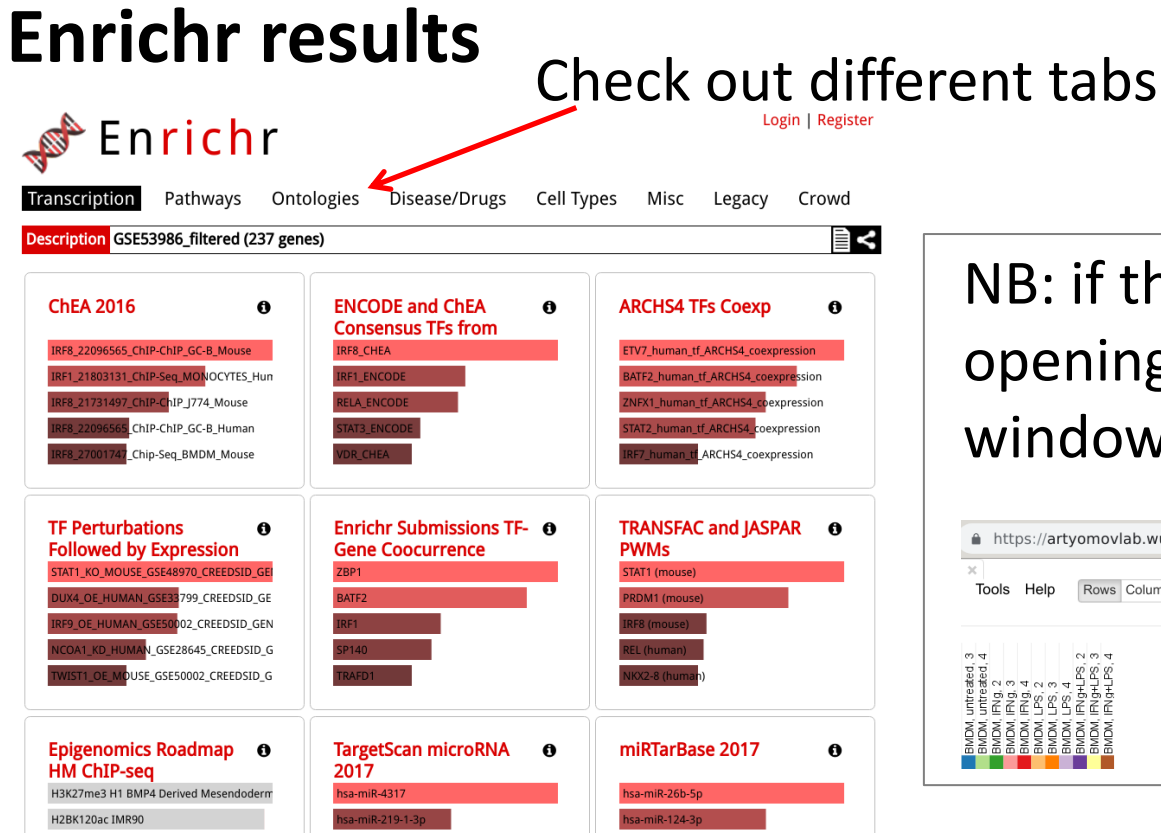

#### NB: if the new tab is not opening, probably pop-up windows are blocked

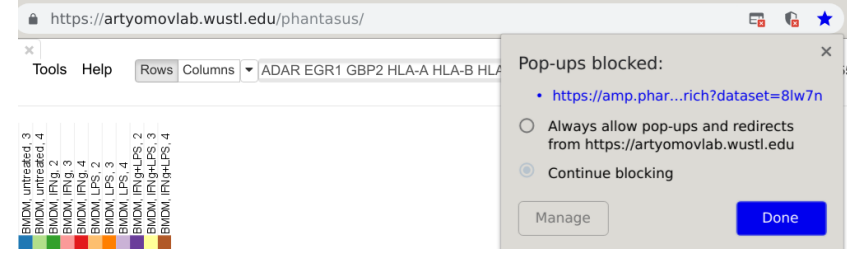

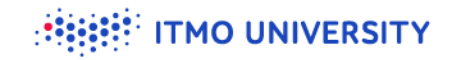

## **Other tools**

#### Gorilla  $\bullet$

- <http://cbl-gorilla.cs.technion.ac.il/>
- *C* DAVID
	- <https://david.ncifcrf.gov/home.jsp>
- GSEA desktop tool
	- <http://software.broadinstitute.org/gsea/downloads.jsp>
- GenePattern
	- <https://genepattern.broadinstitute.org/>

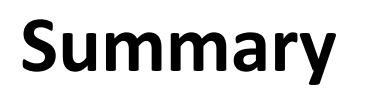

- Differential expression analysis and pathway enrichment are one of the  $\bullet$ most useful tools for data interpretation
- **There are many online tools and databases for downstream analysis**
- Next: working with public gene expression databases  $\bullet$

**MO UNIVERSITY**